## **SET-BC**

### **Web Reader in Safari, OSX 10.11.5**

#### **Introduction**

Reader view is a tool that is built into the Safari app that is pre-loaded on every iDevice. It removes visual clutter from web pages and articles making them easier to read. It also allows you to change the page contrast, font and font size.

#### **Learning Objectives**

Completion of this tutorial will give you experience with the following:

- View a web page using safari reader view
- Modify the web page view within reader view

#### **This tutorial assumes**

- that you have a Mac computing device with the latest operating system (El Capitan)
- your device is connected to the internet

#### **Case Study**

Imogen is diagnosed with ADD and has a tendency to perseverate on images. This becomes particularly distracting and debilitating for her whenever she uses the internet to do research as it becomes difficult for her to concentrate on the material. Using the Safari browser, Imogen is able to activate reader view which removes all of the extraneous content and displays only the main body of the text. She is also able to increase or decrease the font size, manipulate the background colour as well as change the font.

# SET-BC

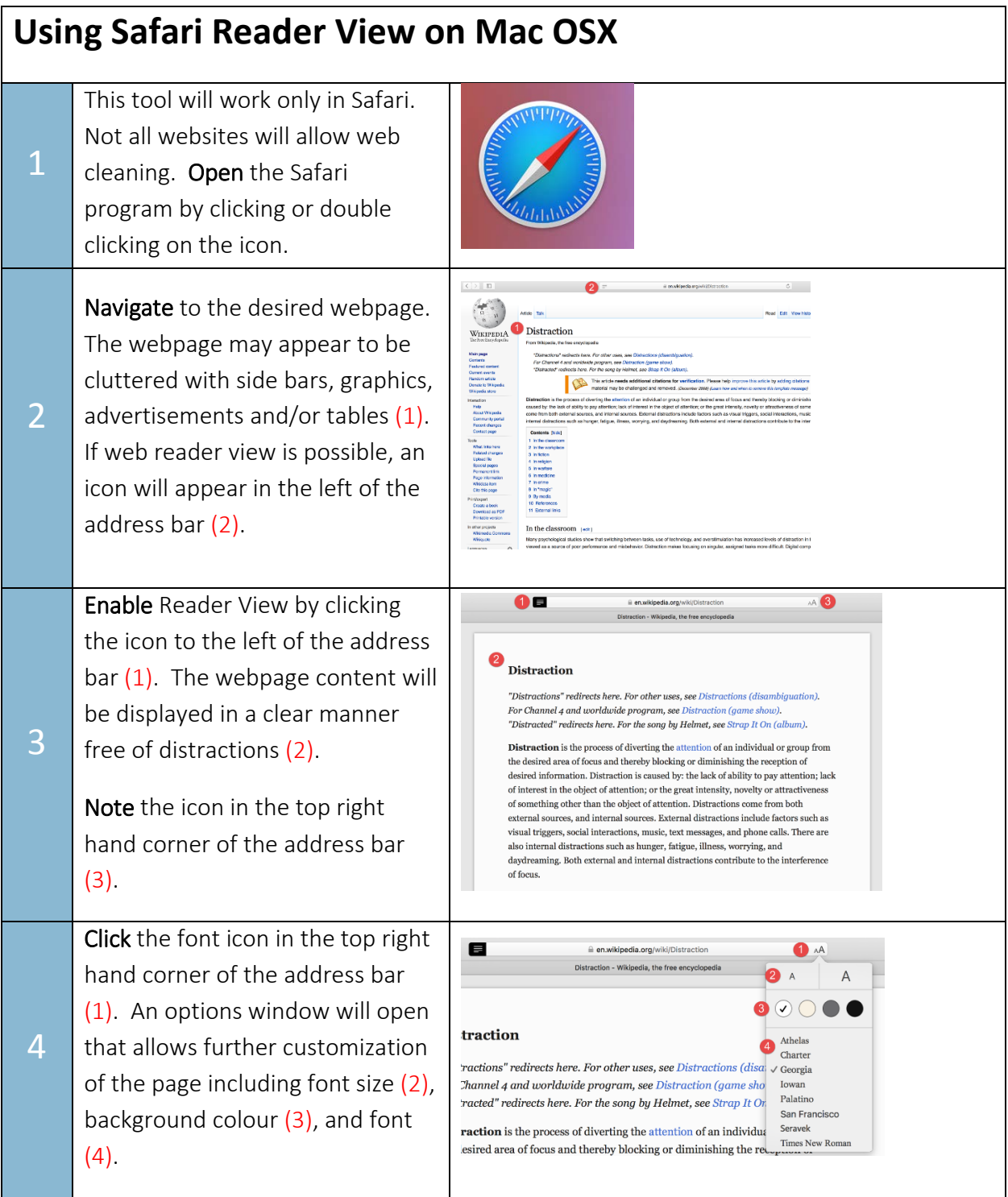